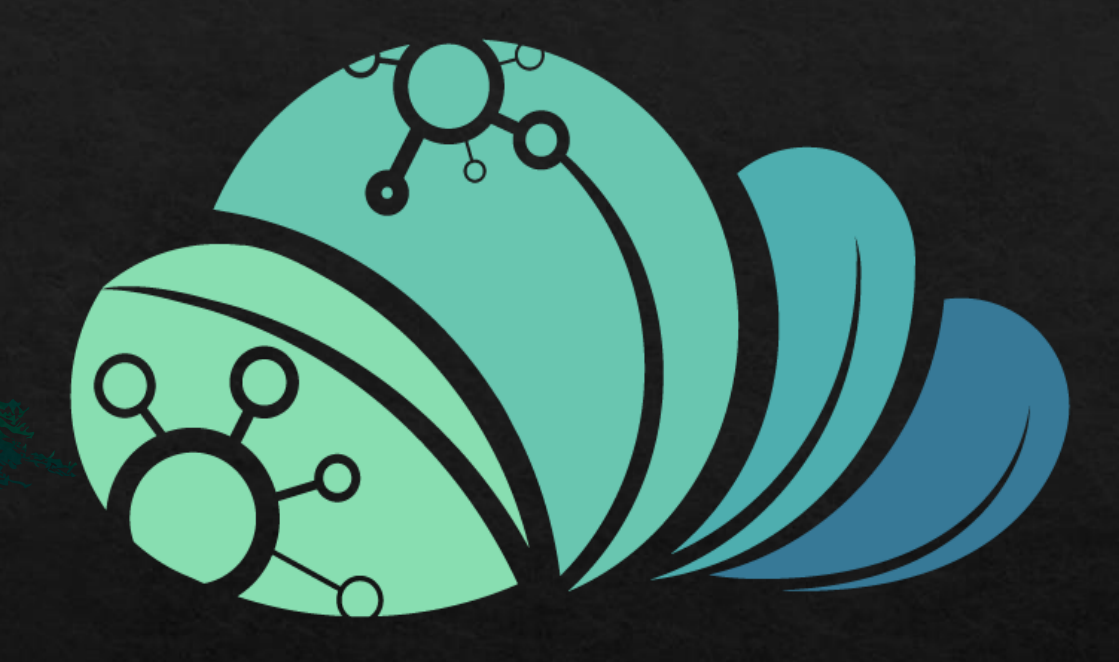

## äcjio MAZRAAH

كيفيه اضافه حسابات المستخدمين (الموظفيين)

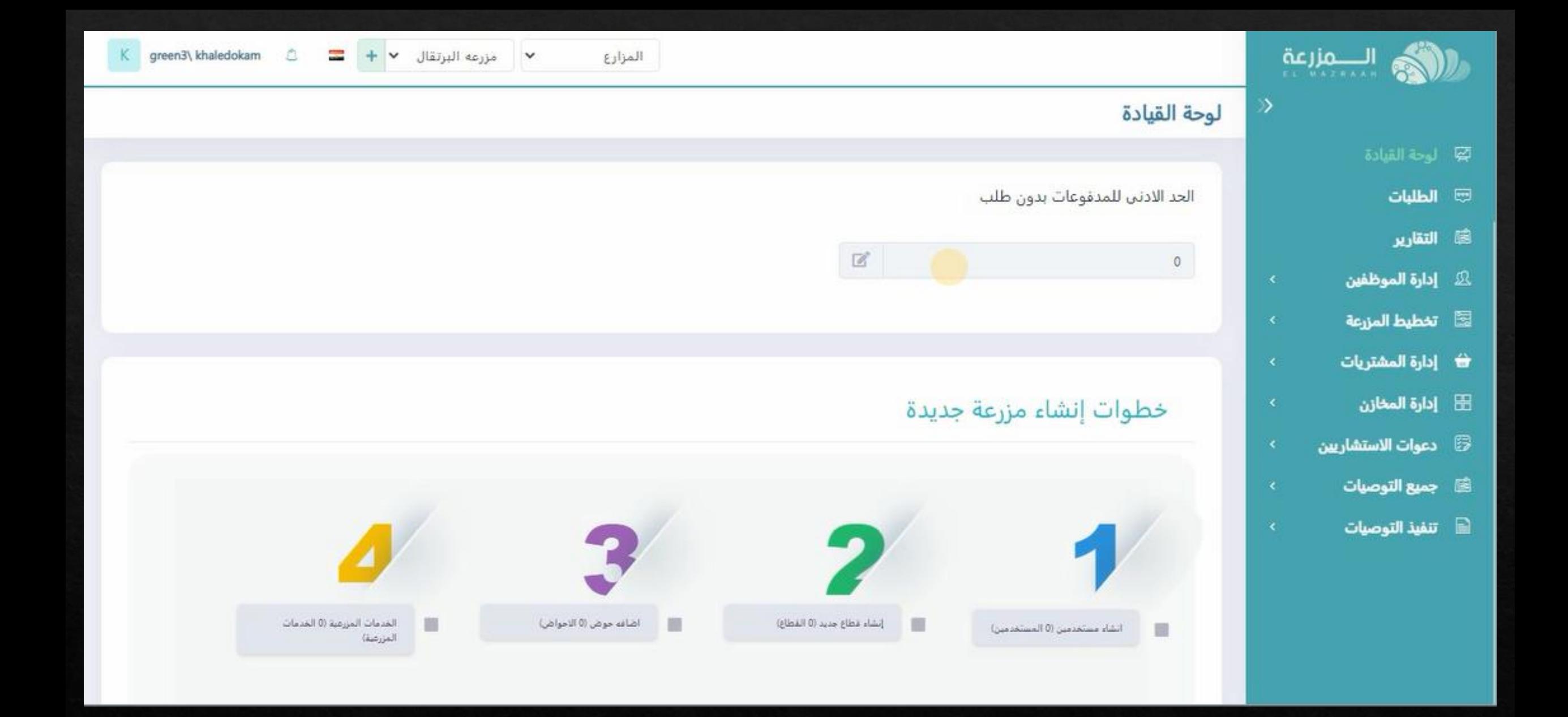

**من صفحه البرنامج الرئيسيه المالك**

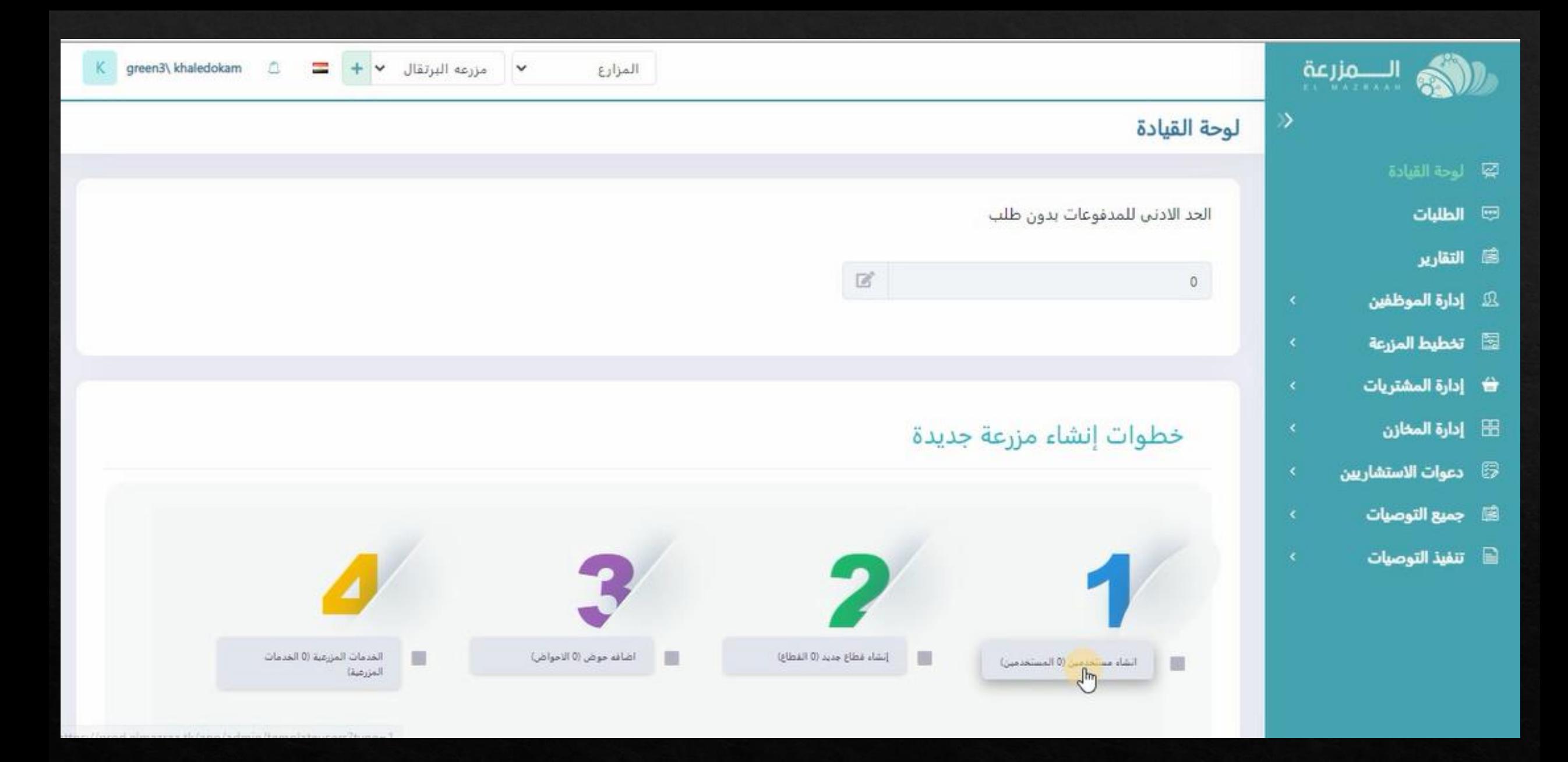

**يتم الضغط على انشاء مستخدمين**

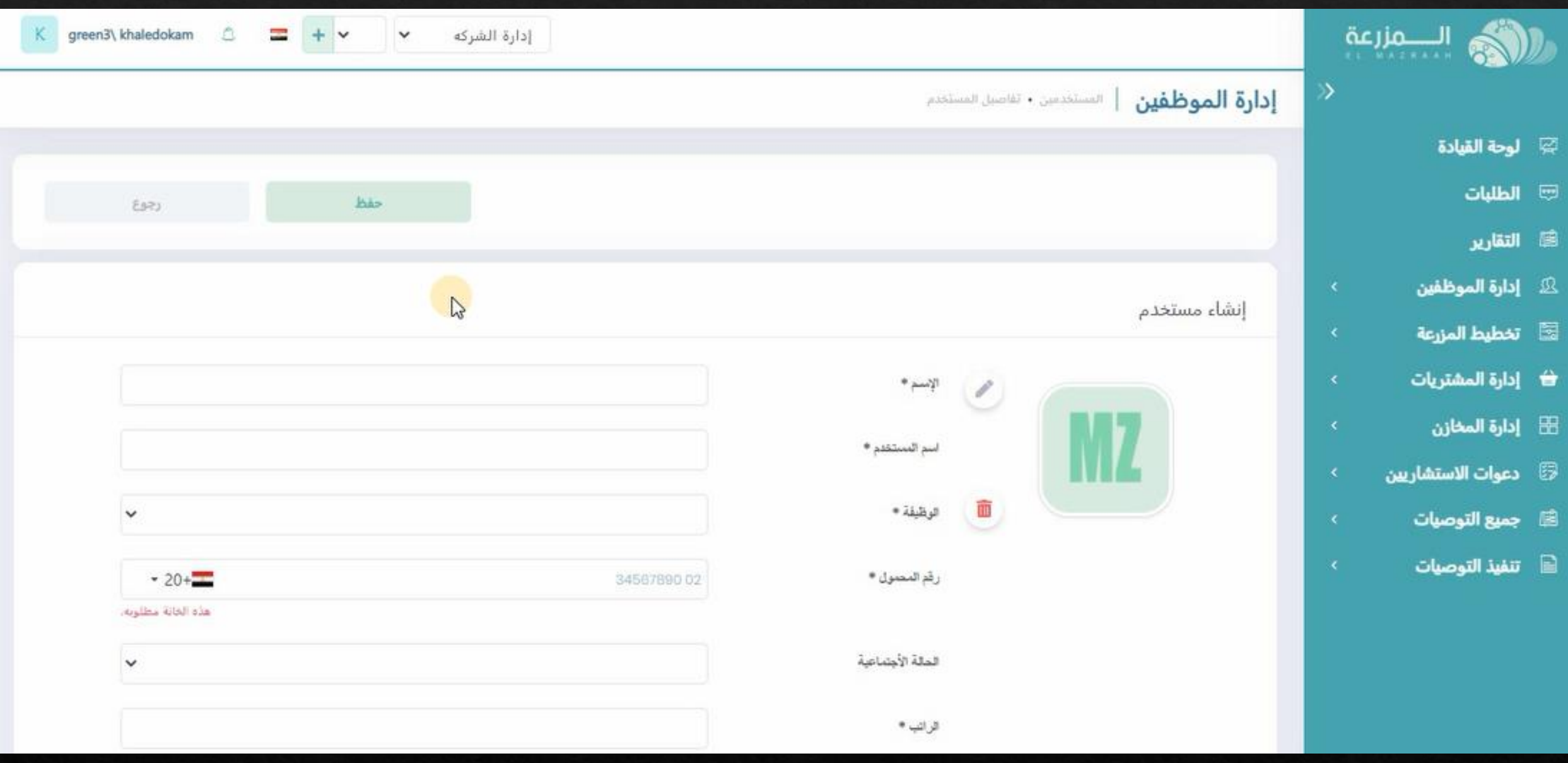

**سوف تظهر الصفحه الخاصه ببيانات المستخدم المراد اضافته مباشرا**

## **يتم ملئ البيانات الخاصه بالمستخدم**

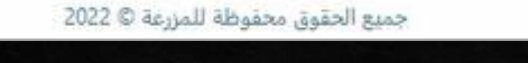

إدارة الشركه

 $K$  green3\ khaledokam  $\Box$ 

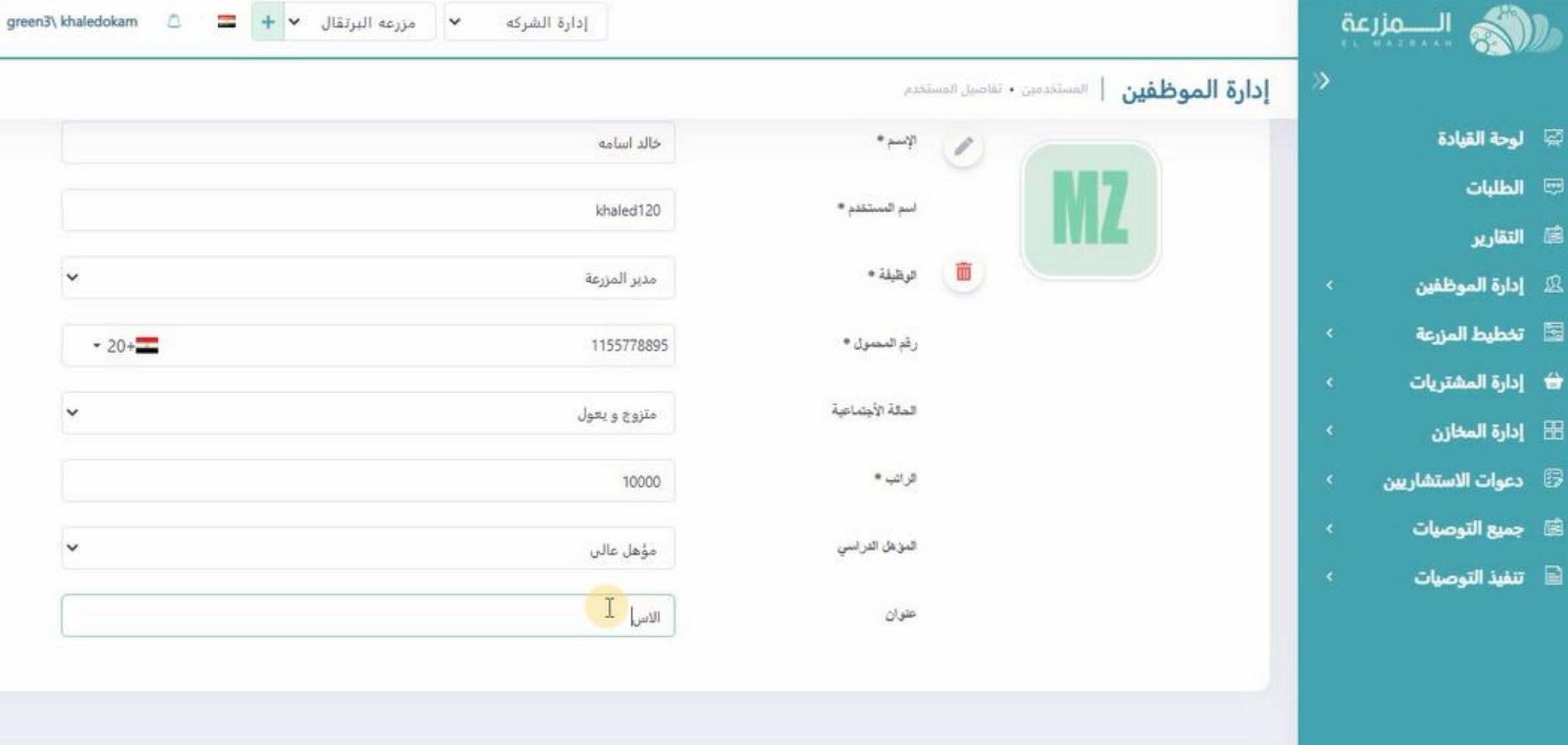

U.

e

巫

囩

国

 $\Box$ 

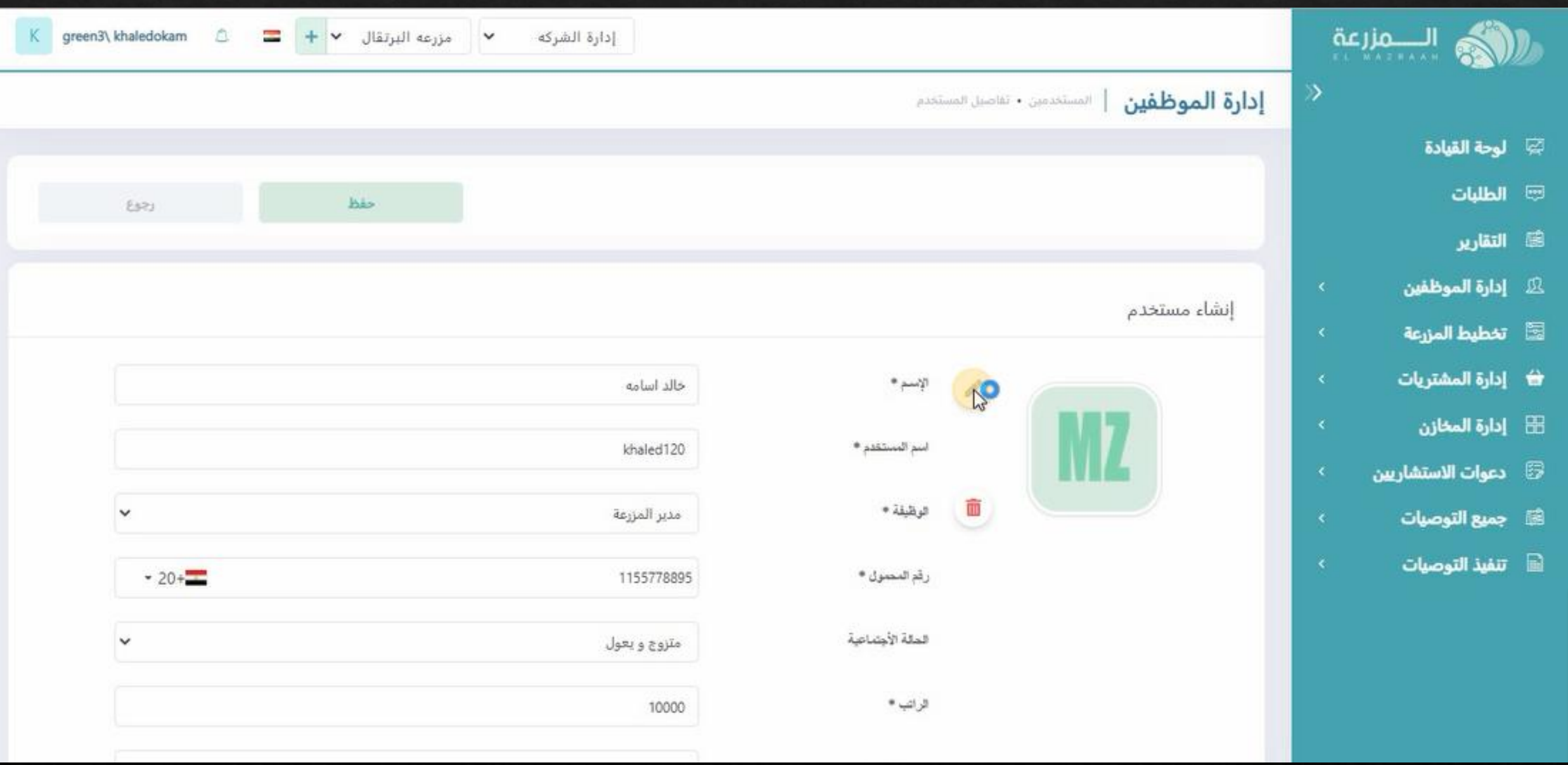

**فى حاله الرغبه فى اضافه صوره المستخدم يتم الضغط على رمز القلم**

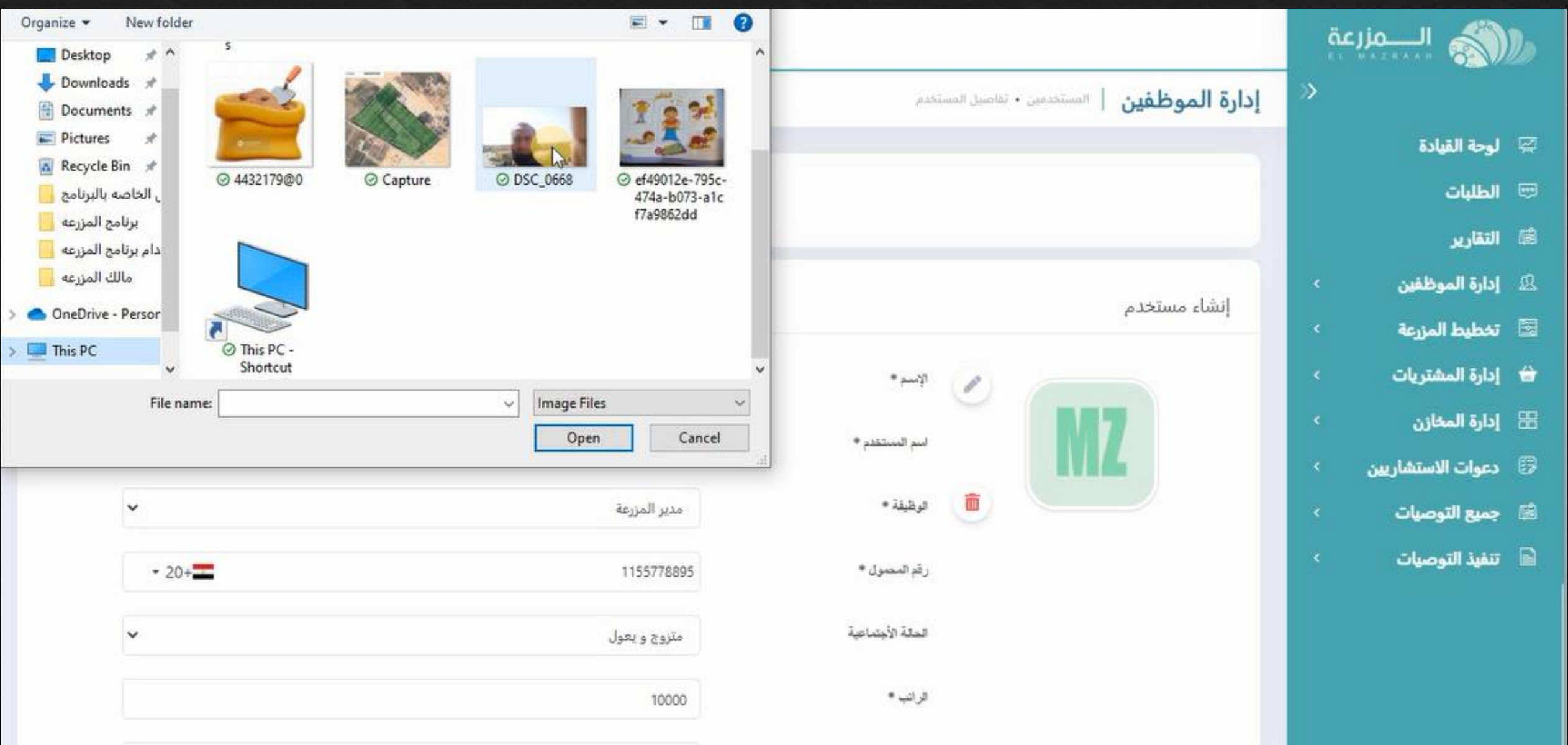

**و اختيار الصوره من المكان المحفوظه فيه**

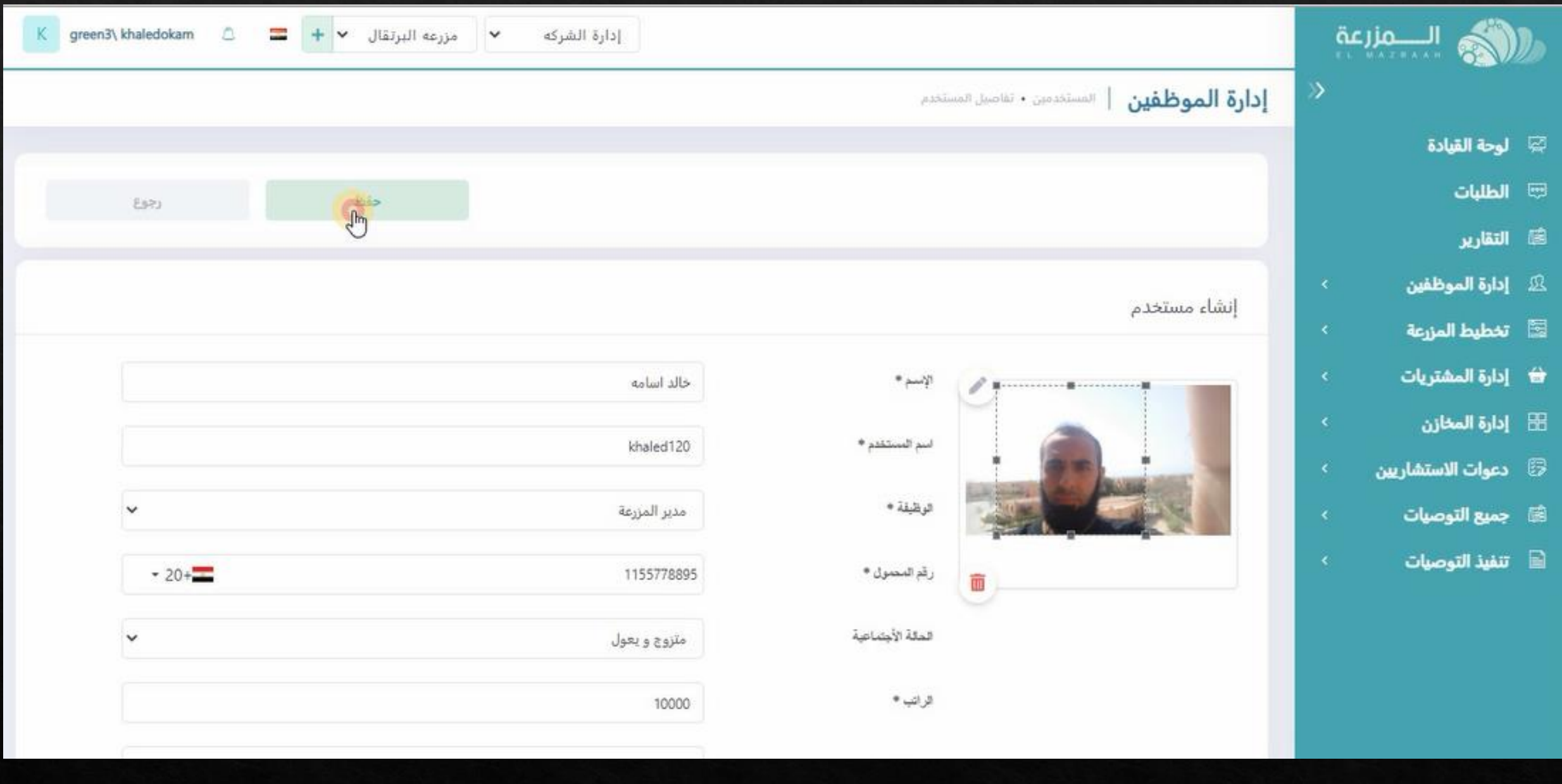

**ثم يتم الضغط على حفظ**

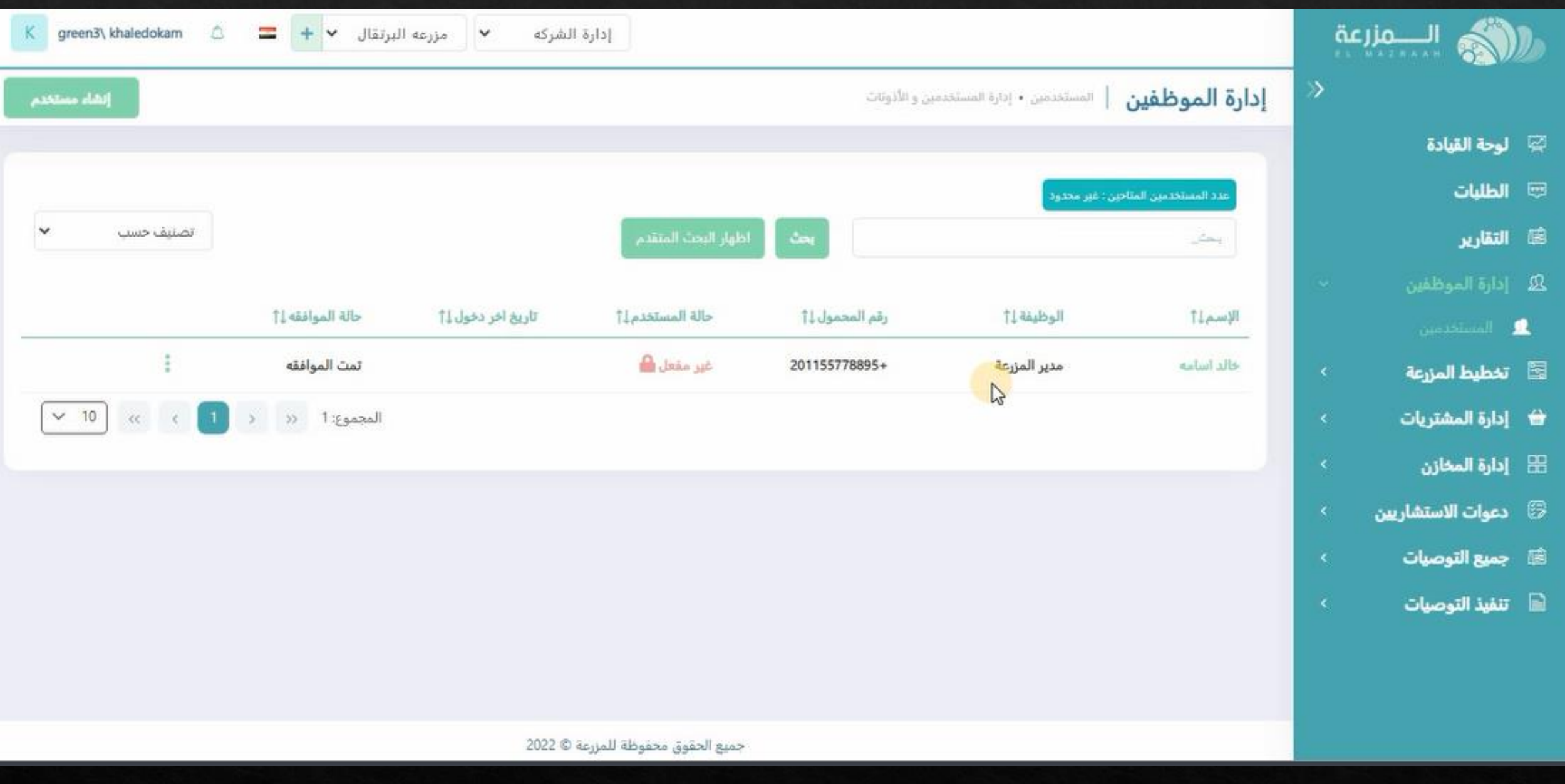

**سيظهر المستخدم المضاف فى السجل الخاص بالموظفيين**

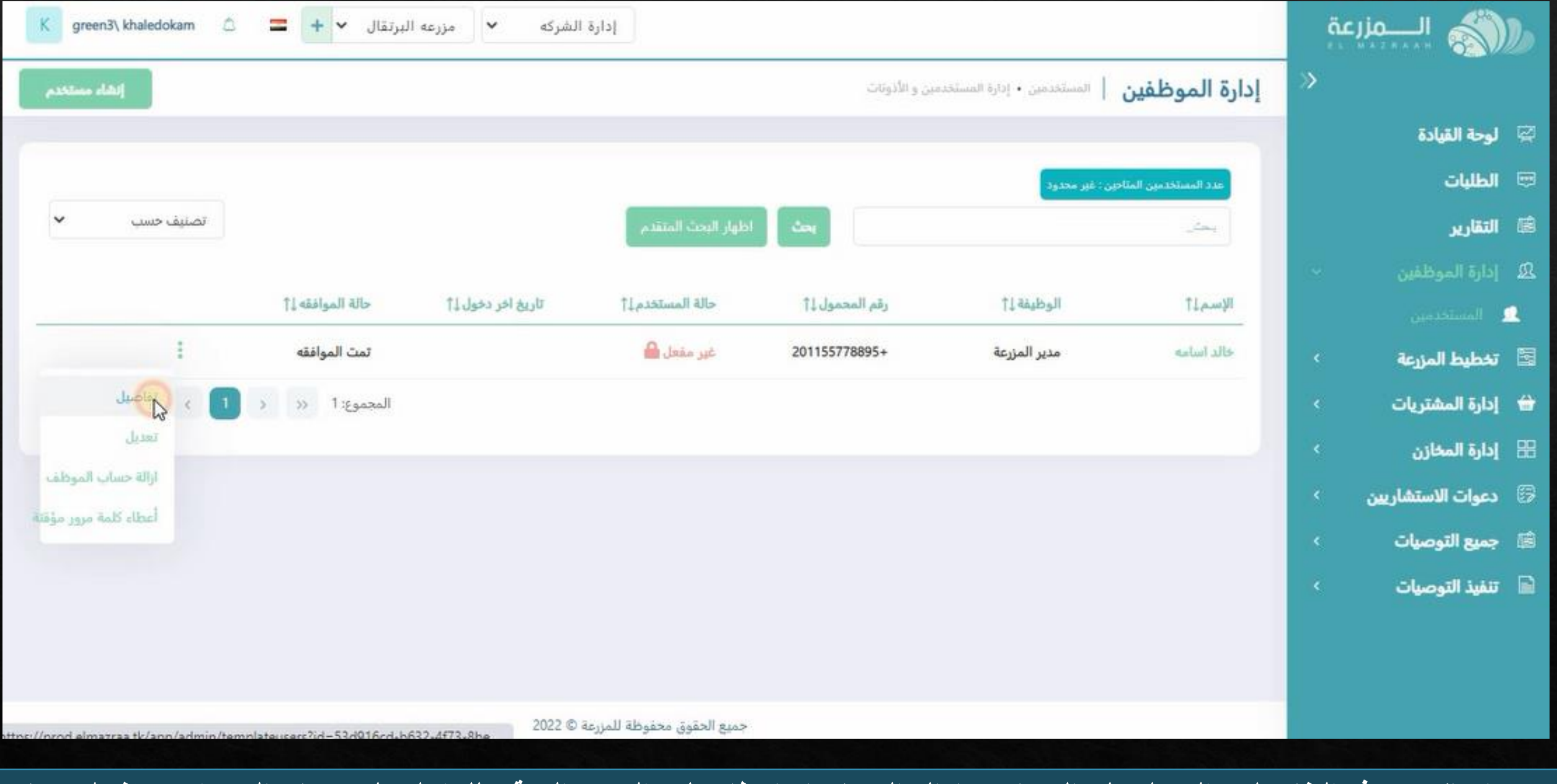

**مع امكانيه معرفه التفاصيل – التعديل على الحساب – ازاله الحساب او اعطاء كلمه المرور المؤقته للدخول على حساب المستخدم و تفعيل حسابه**

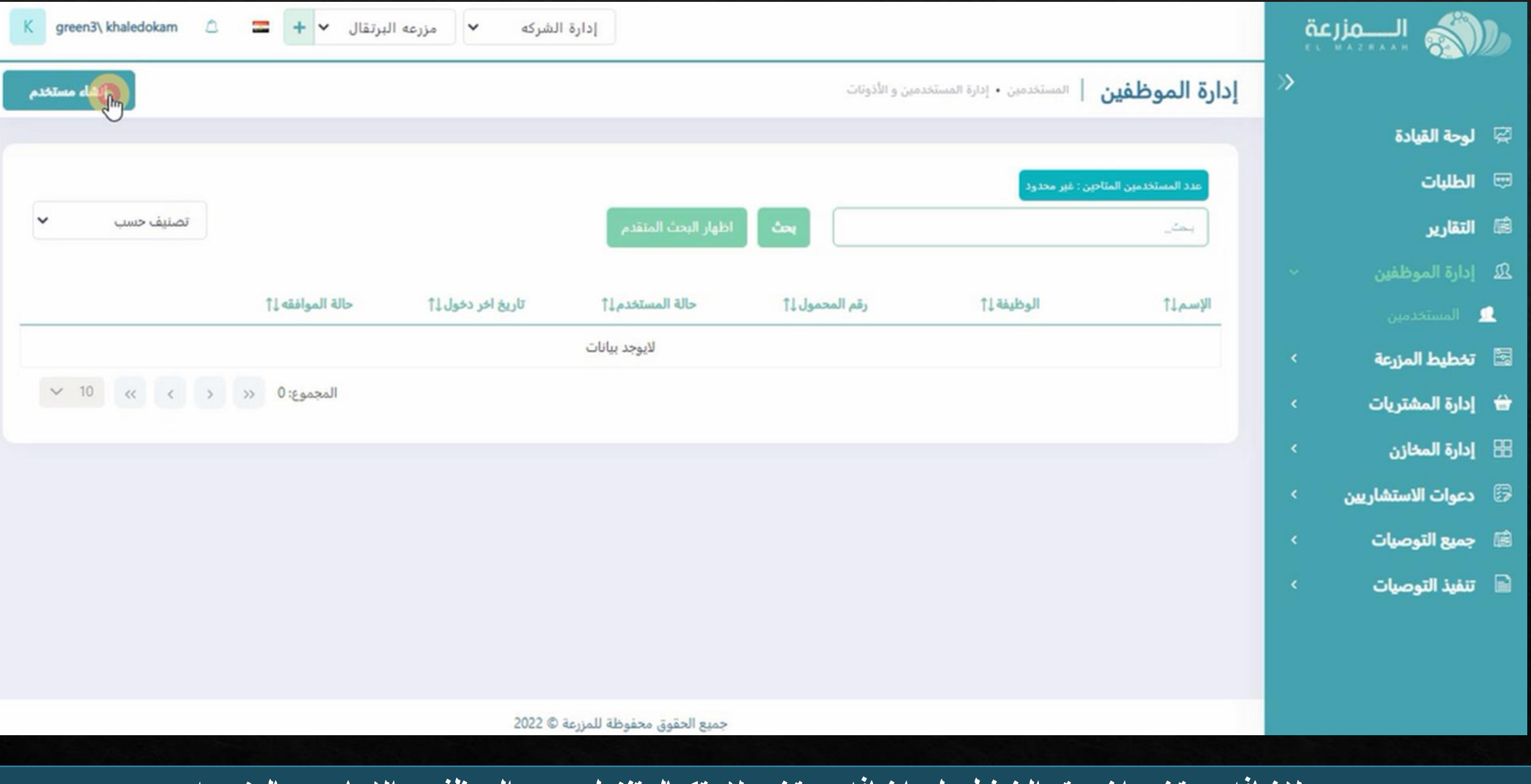

**والضافه مستخدم اخر يتم الضغط على اضافه مستخدم الستكمال تنزيل جميع الموظفيين االساسين بالمزرعه**